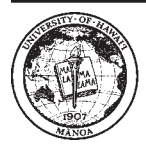

**Cooperative Extension Service** College of Tropical Agriculture and Human Resources University of Hawai'i at Mānoa

# **Commercial Cow-Calf Management Decisions: Calculating Your Cost of Production with Calf-XL 2006**

Linda J. Cox, Quincy A. Edwards, Mark S. Thorne, Glen K. Fukumoto, and Lincoln Y. T. Ching

#### **SECTION ONE: Introduction**

Cost of production is a key piece of information needed to make the best economic decisions in a cow-calf operation. The cost of production is the minimum price you, as the seller, need to get for your calves to avoid losing money. If the price the buyer pays is less than your cost of production, you will lose money.

The price you receive is determined by how much buyers are willing to pay. If you are the only seller with many buyers, you will probably have the power to set your price higher than your cost of production. However, in the Hawaii and U.S. mainland markets for calves, there are generally more sellers than buyers. This situation often causes sellers to compete with one another on selling price, thus benefiting buyers by giving them a greater choice of which calves to buy. In this type of market, the price that buyers are willing to pay is likely to be closer to the seller's cost of production.

When a seller controls a market and sets the price, it often incites competition. Sellers with a large share of the market should always expect new sellers to emerge or existing sellers to become more competitive. Unfortunately, "seller's markets" are seldom found in Hawaii's livestock industry today. Most cow-calf operations in Hawaii fail to attain a price that is significantly higher than the cost of production. In fact, some operations may make little or no profit. To navigate such market condiyour cost of production. This way, if your costs will not be covered, you will have time to make changes.

This publication describes Calf-XL 2006, a calculator that runs on Microsoft Excel and uses information you supply to determine your cost of producing a calf. The information needed by the calculator is clearly explained and blank worksheets are provided for you to make notes. An example is provided to illustrate how the results from Calf-XL may be used to help you make better decisions.

Calf-XL can be downloaded at *www.ctahr.hawaii.edu/ freepubs* (look under Livestock Management), or a CD containing the file and the user guide can be obtained via the order form at the end of this publication.

If you download Calf-XL, either (1) enter your information yourself, or (2) ask a Cooperative Extension Service agent to assist you in entering your data. If you do not have Excel and do not wish to purchase it, either (1) request assistance from a Cooperative Extension Service agent (contact information available at *www.ctahr. hawaii.edu/paniolo*), or (2) complete the calculations yourself using the information and formulas on the worksheets.

#### **Identifying your costs**

A full year of information is needed to complete the calculator. This guide is written as if you will be using last

tions *and* to keep your operation going, it is critically important to know your cost of production.

In order to cover your costs and before your calves are ready to sell, you need to compare (1) the price you are likely to be offered with (2)

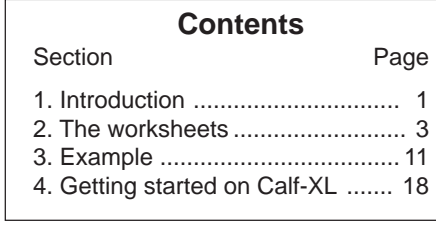

year's information. However, if it is late in the year, you could use this year's information and get a more up-to-date summary. We recommend that you calculate your cost of production every year in order to track your progress.

Published by the College of Tropical Agriculture and Human Resources (CTAHR) and issued in furtherance of Cooperative Extension work, Acts of May 8 and June 30, 1914, in cooperation with the U.S. Department of Agriculture. Andrew G. Hashimoto, Director/Dean, Cooperative Extension Service/CTAHR, University of Hawai'i at Mänoa, Honolulu, Hawai'i 96822. An equal opportunity/affirmative action institution providing programs and services to the people of Hawai'i without regard to race, sex, age, religion, color, national origin, ancestry, disability, marital status, arrest and court record, sexual orientation, or status as a covered veteran. CTAHR publications can be found on the Web site <http://www.ctahr.hawaii.edu/freepubs>.

In order to use Calf-XL, you will need to collect information about costs associated with herd and pasture management, including pasture infrastructure improvement and upkeep, maintenance of herd health and genetics, and transportation and marketing efforts. Most of the information required may be obtained from last year's Form 1040 Schedule F. You may also need to use your financial statement, spend some time adding up the hours spent running your operation, or confer with other producers or suppliers.

Two expenses that are often overlooked are the cost of your time spent working in the operation and the cost of your investment. These two costs should be paid from the operation's profits. Your business will not automatically cover these costs unless you determine what they are and include them in your calculations. Ordinarily, you would not work for free or invest in a company without any returns. However, the cost of your time and your investment are not costs that an accountant would recognize. These costs are the economic costs associated with putting your time and money into your own business instead of the next-best opportunity. Unlike accountants, economists call these costs *opportunity costs* and feel that they should be included in your cost of production estimates.

To estimate the cost of using your money in your operation, you first need to determine how much you have invested in the operation. You can get this information from a balance sheet prepared by your accountant or estimate it yourself. Then, you must decide how much your investment is expected to earn. If you had invested your money in a savings account rather than in your cowcalf operation, your money would have earned very little during the past year, maybe only two to three percent. If you had invested your money in a S&P 500 stock index mutual fund, you would have earned an average of 10.4 percent a year over the past 40 years (J. Waggoner, "IRS tables tell you how much you need in retirement," *The Honolulu Advertiser*, October 15, 2004). Only you can decide if you want to earn as much investing in your own operation as you would expect to earn from investing in someone else's business. You must decide what your next-best opportunity is—that is, where you would invest your money if you were not putting it into your own operation—and then use that rate as the rate you might expect to earn. Calf-XL will tell you if you are earning that rate on your investment. If you find that you are not making the amount you want, you can change the rate and run Calf-XL again.

To pay yourself for your time, you will need to know how much time you spend running the operation. If others, such as family members, also work as unpaid employees, then their time should also be included. Next, you must determine what wage rate you feel is appropriate. In setting the wage rate, think of what it would cost to hire an employee as a replacement to do the work you now do. The Hawaii Agricultural Statistics Service reported that as of January 2006 the average wage rate for all hired agricultural labor averaged \$11.95 per hour, with those engaged in field/livestock labor averaging \$10.27 per hour (Hawaii Agricultural Labor Report, March 17, 2006).

Another issue of concern for cow-calf operators is *risk*. Risk is the variation in your costs or revenues. For example, the weather is one source of production risk. While average rainfall would be enough for your operation, the actual rainfall varies and could be below average for a year or two. Drought is a major risk in ranching, as it can greatly reduce the amount of forage available on a per-animal basis and can cause dramatic increases in the overall cost of production. According to the agricultural price index for prices paid by farmers, costs have risen two percent a year, on average, from 1975 to 2005 (*www.gpoaccess.gov/eop/index.html*), so even if no major problems like drought occur, costs are expected to increase two percent each year. This increase in costs is a risk that is likely to be more predictable than events like drought.

Price, or *market risk*, is another source of risk. The market price of calves goes up and down over time. You make most production decisions before your calves go to market. The market price when you make these decisions may not be the same as the market price at the point of sale. A price that varies considerably is usually thought to be more risky than one with less variation. Calf-XL allows you to estimate the variation you expect in costs and prices and shows you the impact of these variations.

Once you have identified your costs, you are ready to start entering the information into Calf-XL. The next section explains how to use Calf-XL.

#### **Using Calf -XL**

Calf-XL is set up as a spreadsheet program so that it can

do all the calculations for you. You will need to be familiar with the basic concepts of Excel or a similar spreadsheet program in order to use it. The first thing you should be aware of is the difference between a *worksheet* and a *workbook*: A worksheet consists of cells that are organized into columns and rows. It is the primary document that you use in Excel to store and work with data. A workbook is used to store worksheets.

*So let's begin…* 

#### **SECTION TWO: Examining the Worksheets**

To open up Calf-XL, double-click on the Calf-XL 2006.xls icon as shown in Figure 1. (These illustrations are from the Excel 2003 version running on Windows XP; they may appear differently on other versions or operating systems.)

#### **Figure 1. Calf-XL 2006.xls icon.**

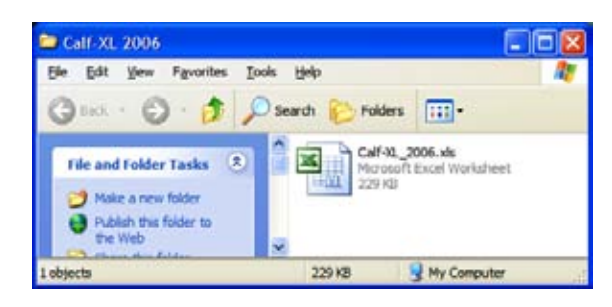

To enable macros in Calf-XL so that all formulas will work properly, click the "Enable Macros" box as shown in Figure 2.

#### **Figure 2. Enable Macros.**

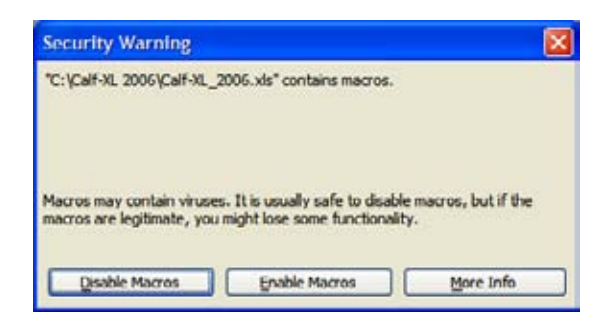

Lastly, close the "About Calf-XL 2006" screen by clicking "X" in the upper right hand corner, as shown in Figure 3.

**Figure 3. Close "About Calf-XL 2005" box.** 

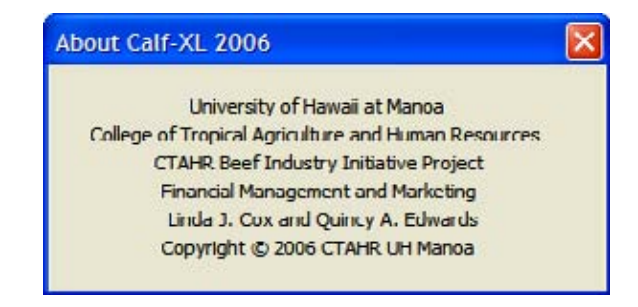

#### **Complete the Three Worksheets**

Calf-XL contains a total of 12 worksheets, but only three require information from the user.

The first worksheet includes a *Disclaimer* to inform everyone that the Cooperative Extension Service is not responsible for the accuracy of the information you enter. The following three worksheets are the only ones that require you to enter your data:

· The second worksheet entitled *InfoSum, Pg.01* is designed to collect your ranch's livestock information.

The worksheet *InfoSum, Pg.02* continues collecting information concerning your operating costs. Each cost has been cross-indexed with Schedule F of your income tax return to facilitate consistent and accurate information about your operation.

· The last worksheet, *InfoSum, Pg.03* solicits information concerning livestock sales, family labor, and capital investment and depreciation.

These are the only worksheets that require data from you, although you can enter information into the assumptions worksheet as you become more familiar with Calf-XL and want to customize some of the calculations. You can move between the three pages by clicking "Next" or "Back" at the bottom of each worksheet.

To print the entire 12-page Calf-XL 2006 analysis, click the printer icon at the bottom of Worksheet Three.

The remaining eight worksheets, in order, are:

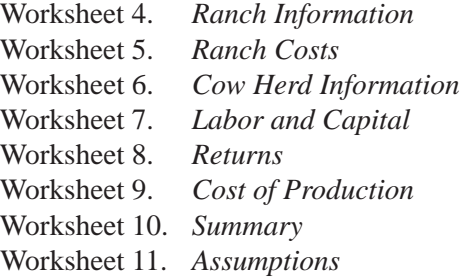

These eight worksheets analyze and summarize the information you submit. Please remember that the analysis is only as good as the information you enter. If you forget an entry or want to change an entry, simply click on "Next" or "Back" to access a specific worksheet and make your addition or correction. Alternatively, you may move between the worksheets by single-clicking on a worksheet tab located at the bottom of the workbook; the names of each worksheet are labeled in consecutive order (i.e., *InfoSum,* Pg. 01, *InfoSum*, Pg.02, etc.).

The next section of this publication provides a lineby-line explanation of the *InfoSum* worksheets and a description of the remaining eight worksheets. Some of the cells on these three pages do not require you to enter information because the information is optional. The optional information is useful and important, but it is detailed, and will require you to spend more time to collect it. Other cells have default values based on previous information, and this value will appear in the cell. If you do not want to use the default value, you can change it. Again, more detailed information will produce a better estimate.

**Figure 4: Disclaimer and Information Summary (InfoSum) Worksheets.** 

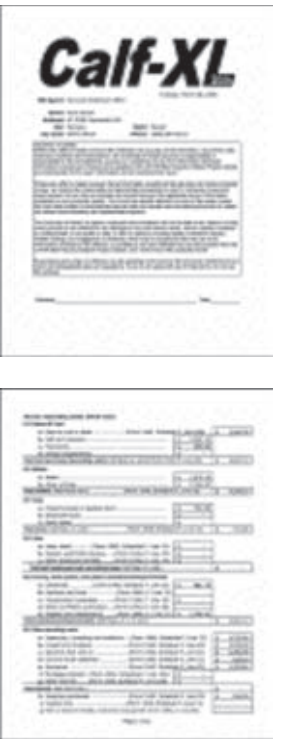

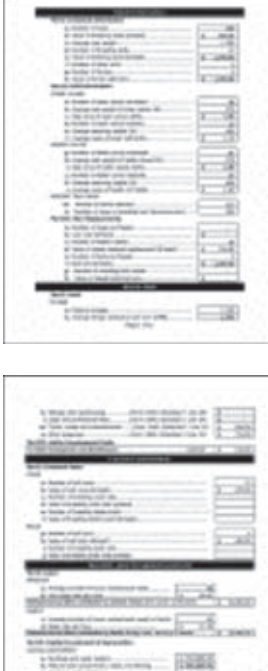

**MARCHWALL TETRA** 

# **Ranch Information**

# **Part I. Livestock Information**

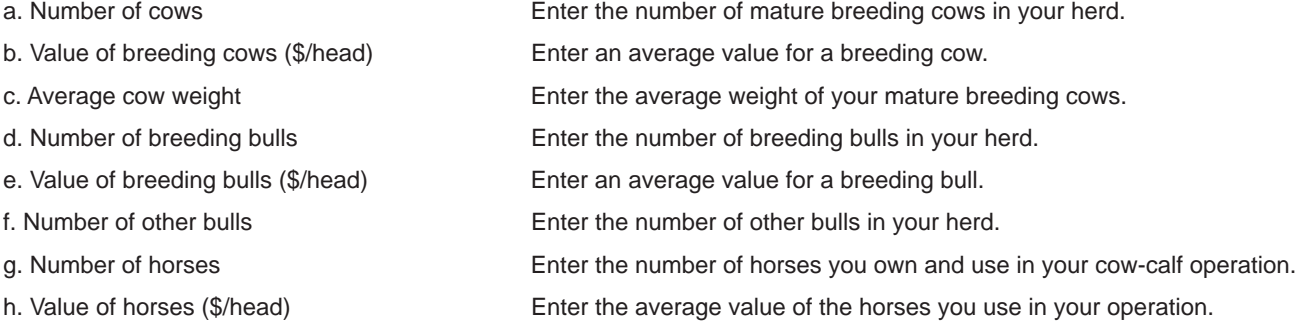

# **Part II. Calf Information**

#### **Steer Calves**

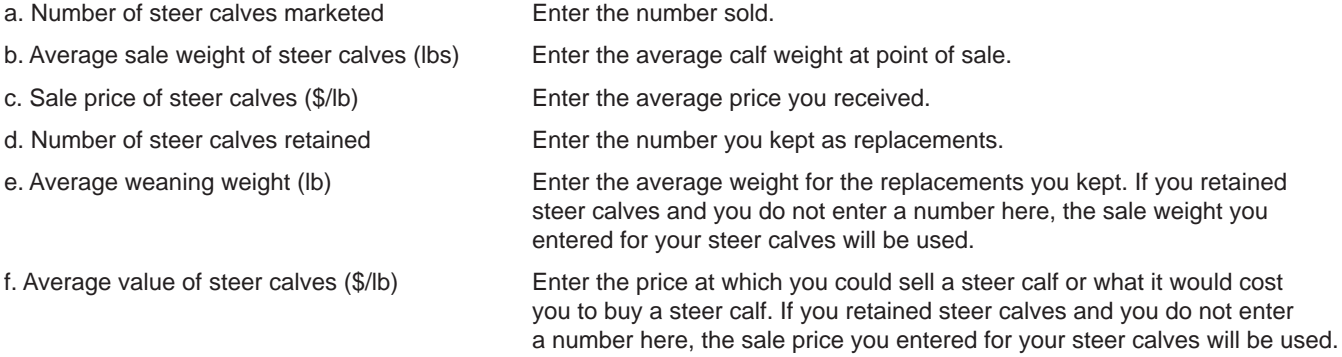

# **Heifer Calves**

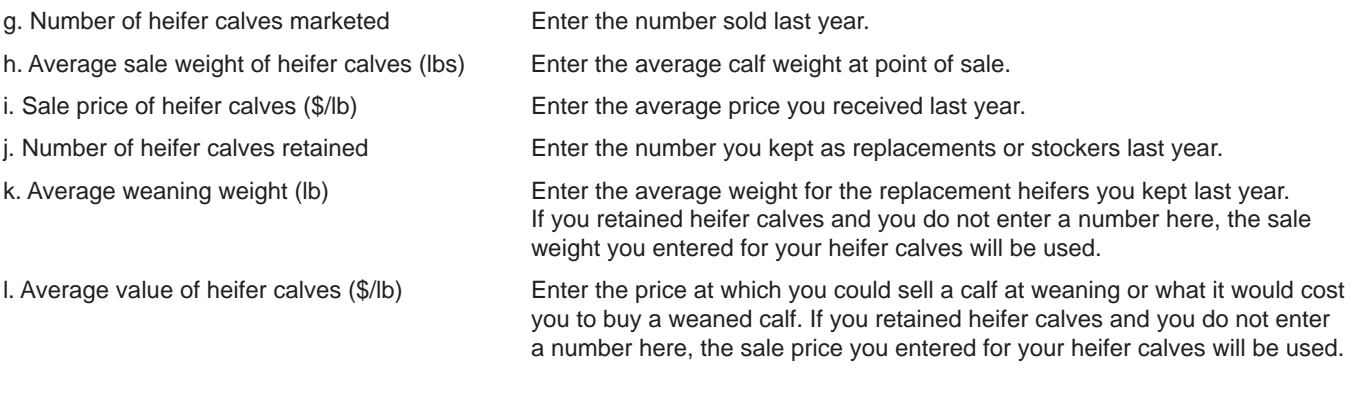

# **Percent Calf Crop**

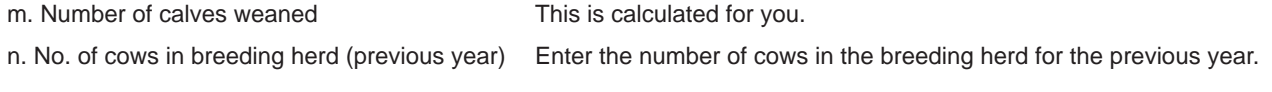

# **Part III. Herd Replacements**

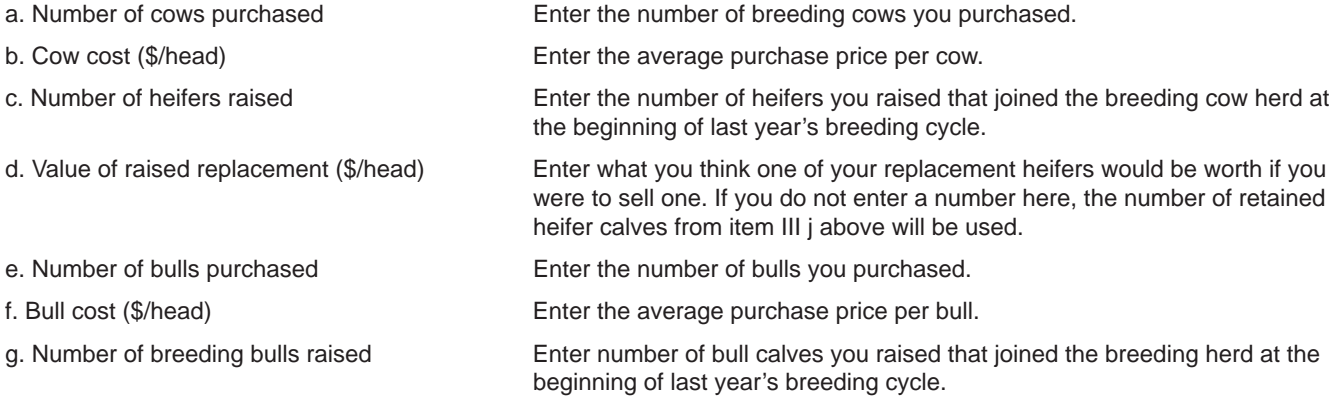

# **Ranch Costs**

# **Part I. Land**

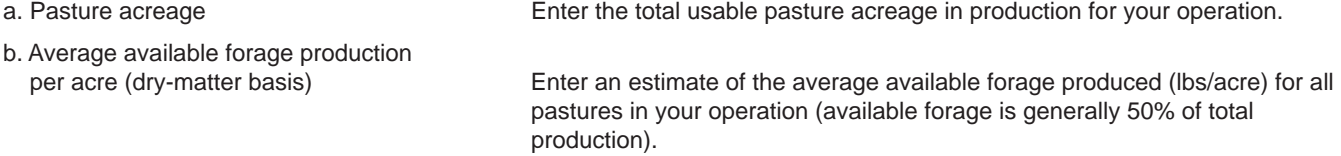

## **Part II. Operating costs**

**01. Pasture and feed** 

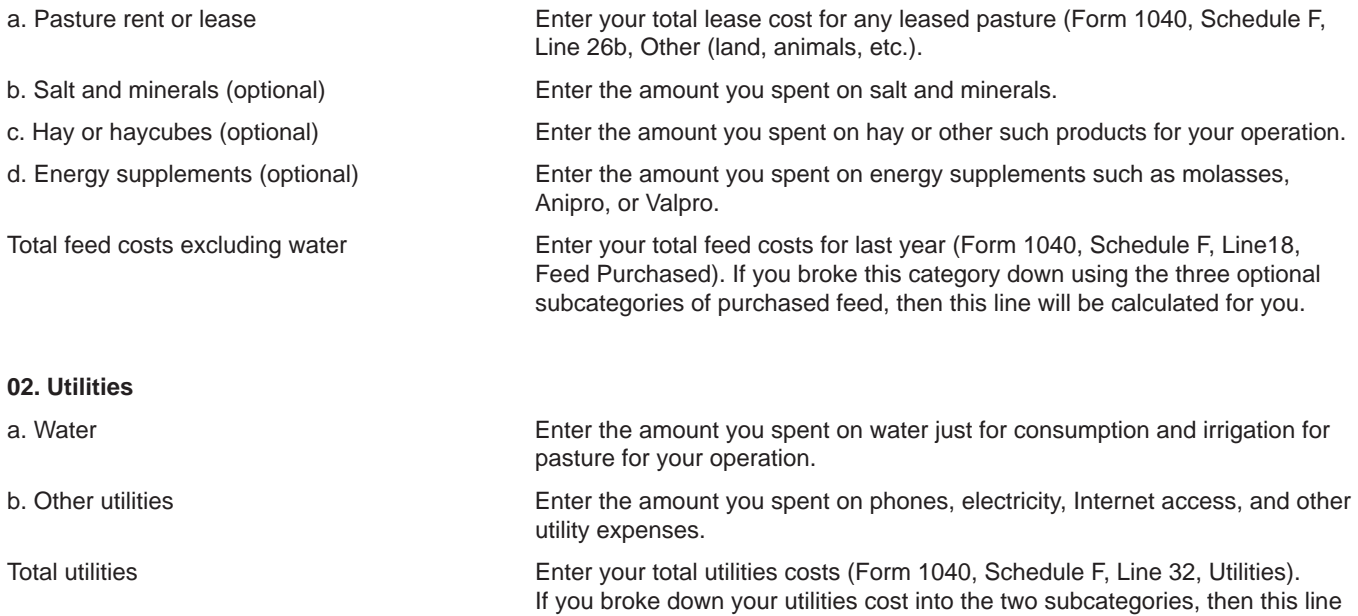

will be calculated for you.

#### **03. Taxes**

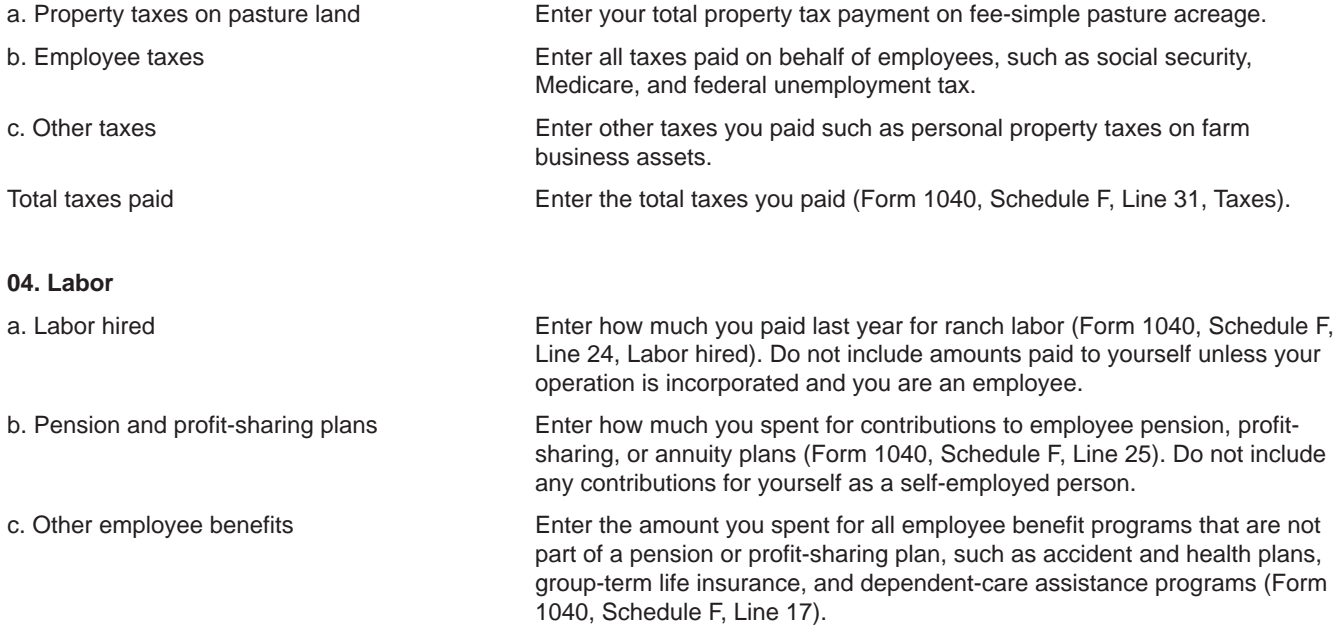

#### **05. Fencing, water system, and pasture maintenance/improvements**

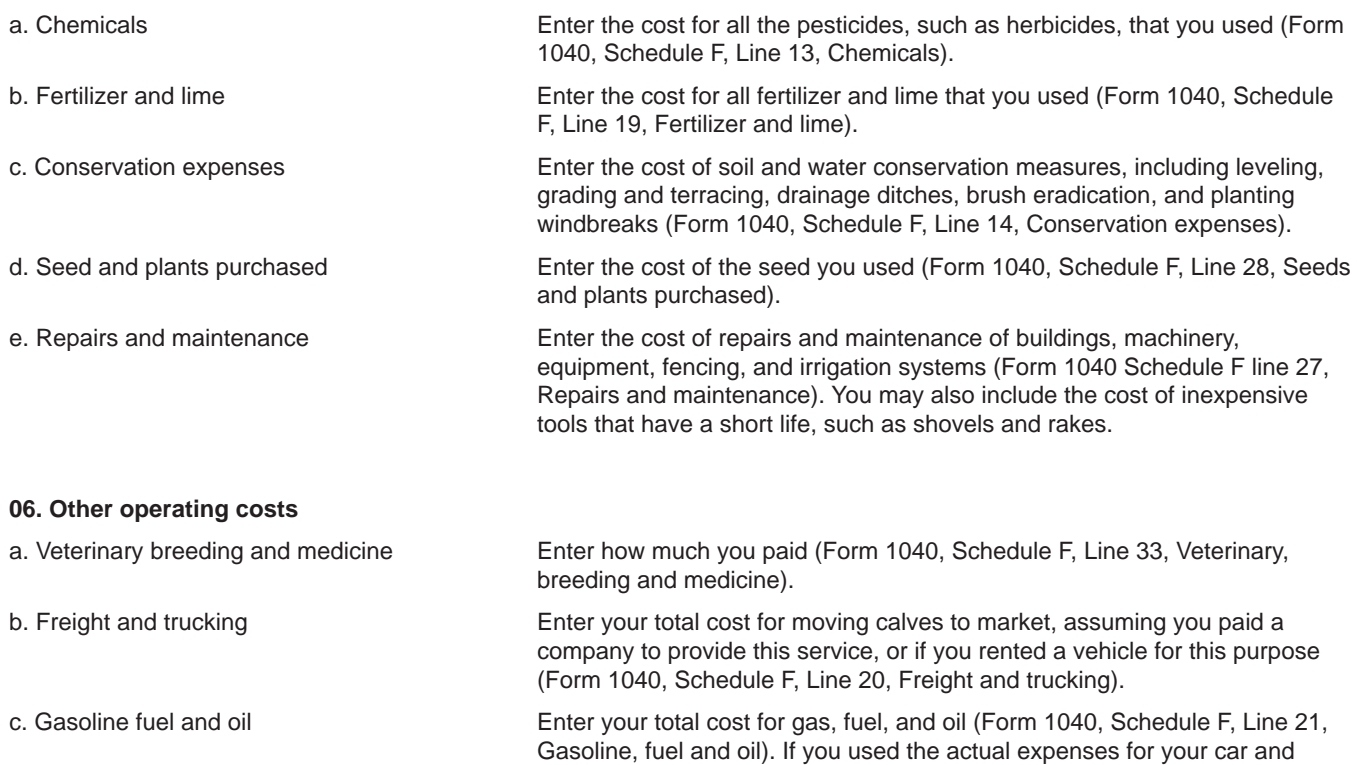

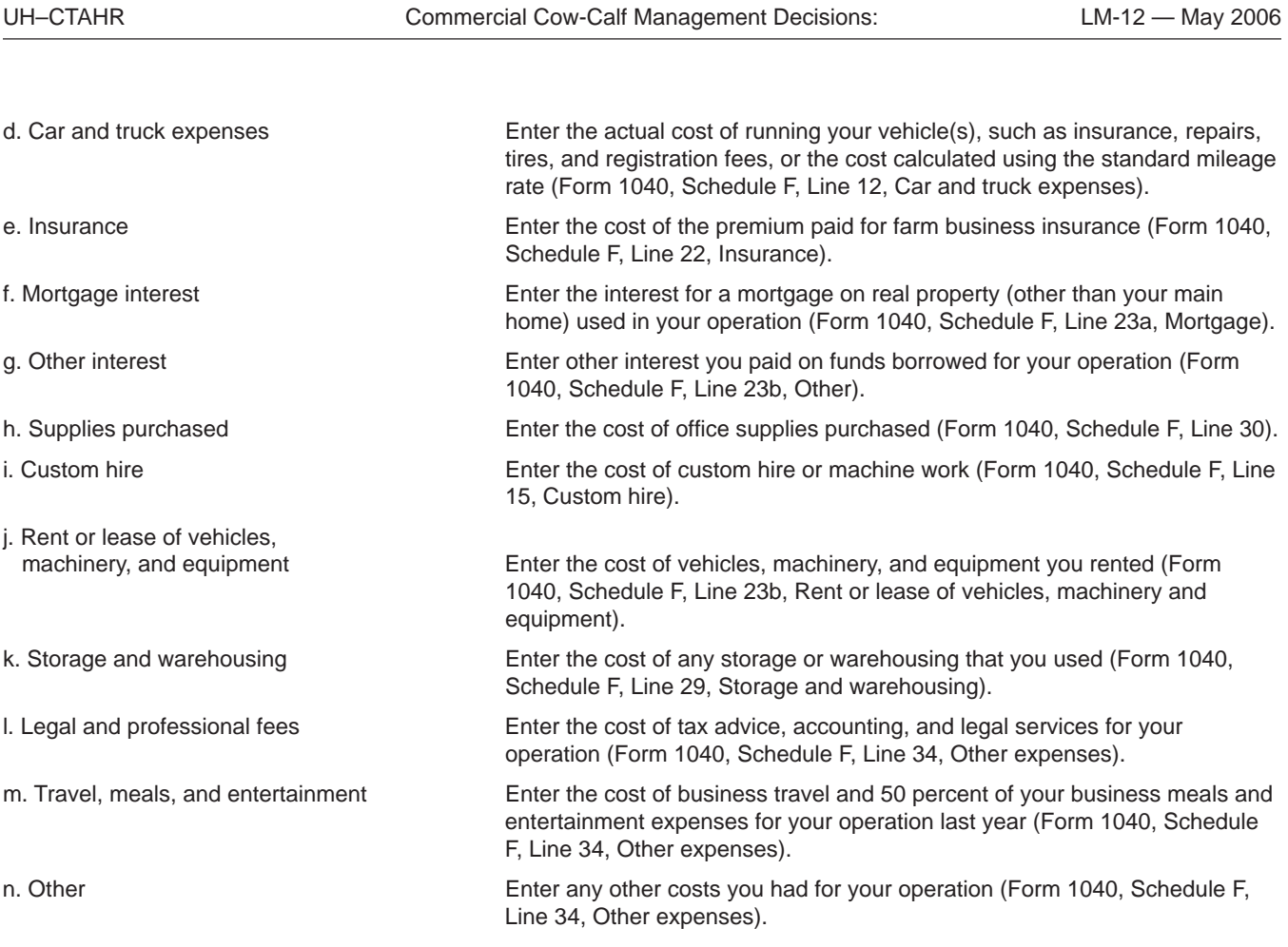

# **Part III. Heifer Development Costs**

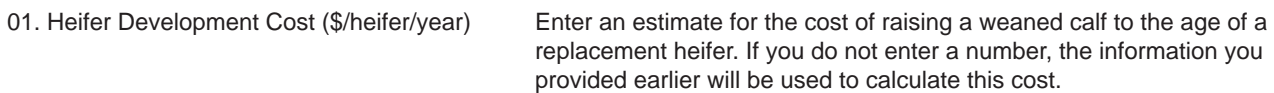

# **Cow Herd Information**

## **Part I. Livestock Sales**

# **Cows**

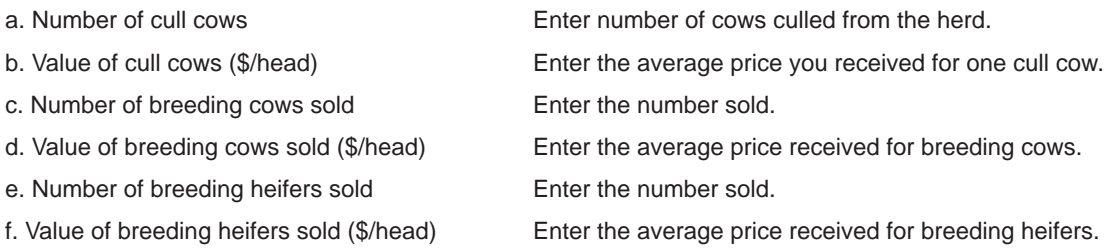

## **Bulls**

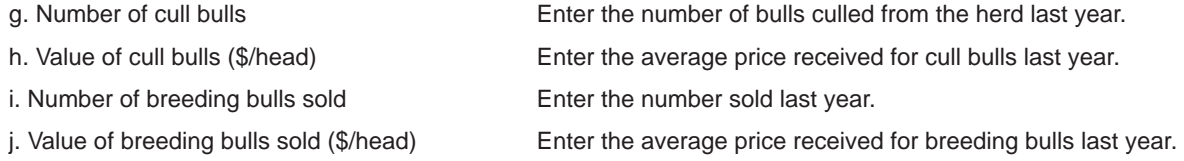

# **Operator Labor and Capital Investment**

## **Part I: Labor**

# **Rancher**

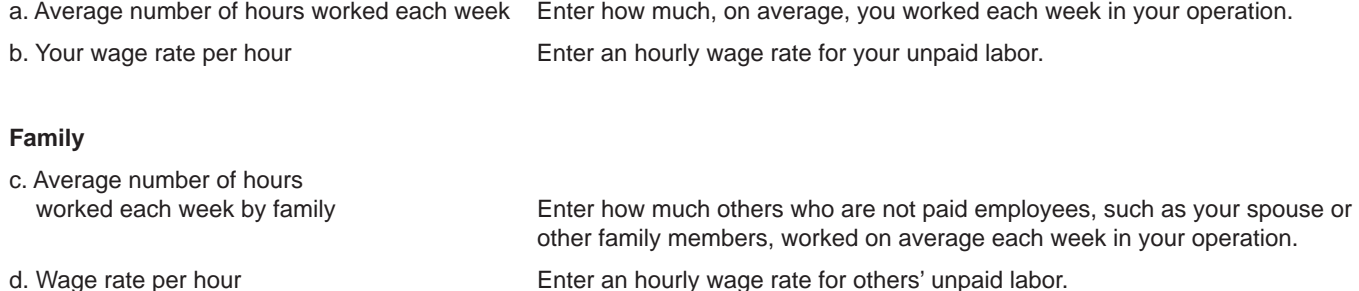

# **Part II: Capital Investment and Depreciation**

#### **Capital investment**

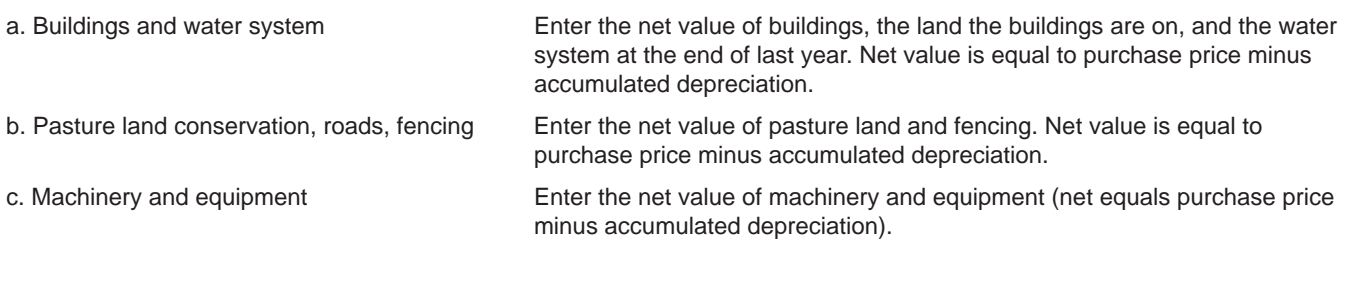

#### **Depreciation**

Total depreciation **Enter the total depreciation you claimed on your Form 4562. The lines on** which you will find this information vary depending on your situation.

# **Ranch Information Analysis (page 4 of 11)**

The Ranch Information Analysis provides you with four summary tables:

- Table 1*. Calf return* summarizes your total gross revenue from marketing your calves for the year.
- Table 2. *Retained calves* summarizes the value of the calves you kept for breeding purposes.
- Table 3. *Herd replacements* summarizes the value of animals that enter the herd during the year as replacements.
- Table 4. *Breeding estimates* summarizes calving percentage and your cow-to-bull ratio.

# **Ranch Costs Analysis (page 5 of 11)**

The Ranch Costs Analysis provides you with one figure and three tables:

- Figure 1. *Operating expenditures* is a pie chart showing the percentage for each cost category of the total cost of keeping a cow in your herd for the year.
- Table 5. *Operating expenditures* details total costs for the herd, per cow, and per AUM\*.
- Table 6. *Pasture, feed, and water* details just these costs.
- Table 7. *Total forage production* estimates the annual carrying capacity (AU\*) of your ranch.

# **Cow Herd Income Analysis (page 6 of 11)**

The Cow Herd Income Analysis contains one figure and two tables:

- Figure 2. *Income from livestock sold* is a pie chart showing the percentage for each source of gross income for your operation.
- Table 8. *Value of livestock and quantity sold summary*  details sales from your breeding herd.
- Table 9. *Income from livestock sold* details all livestock sales.

## **Labor and Capital Analysis (page 7 of 11)**

The Labor and Capital Analysis presents one figure and three tables:

- Figure 3. *Estimated Capital Investment* is a pie chart that details your investments in your operation.
- Table 10. *Estimated annual operator labor contribution* summarizes the value of labor contributed to your operation by people who are not paid employees.
- Table 11. *Estimated capital investment* summarizes your total investment in the operation that is illustrated in Figure 3.
- Table 12. *Risk analysis based on primary risk variables*  estimates what your cost of production and sale price will be based on how your cost of production and sale price vary. The information on the variations comes from information entered into the Assumptions Worksheet.

# **Returns Worksheet (page 8 of 11)**

The Returns Analysis provides you with one figure and four tables:

- Figure 4. *Production of marketed and retained calves*  details your calf production.
- Table 13. *Calf production in pounds* details pounds produced and sold.
- Table 14. *Calf returns* details the returns from this production.
- Table 15. *Cash returns including depreciation* includes the non-cash cost of depreciation.
- Table 16. *Economic returns* includes all labor and investment opportunity costs.

# **Cost of Production Analysis (page 9 of 11)**

The Cost of Production Analysis contains five tables:

- Table 17. *Estimated cost of production* provides percow and per-AUM estimates of cost of production.
- Table 18*. Estimated cost of production based on calf crop percentage* adjusts the estimate in Table 17 to account for cows that did not produce a weaned calf.
- Table 19. *Estimated cost of production given the average wean weight* estimates a per-pound cost of producing a weaned calf.

<sup>\*</sup>AUM = animal unit month, the amount of feed or forage required to maintain one animal unit for one month.  $AU =$  animal unit, a generalized unit for describing stocking density, stocking rate, and carry capacity. Usually accepted to be a 1000-lb cow with a calf or 1.4 yearling cattle.

Taylor, Robert E., and Thomas G. Field. 1999. Beef production and management decisions. 3rd ed. Prentice Hall, NJ.

- Table 20. *Estimated cost of production per acre* provides an estimate of the per-acre cost of production.
- Table 21. *Breakeven price analysis* estimates the breakeven market price (in \$/cwt) that will allow you to cover all costs.

# **Economic Summary (page 10 of 11)**

The One-Page Economic Summary details costs and returns. This analysis is designed to give you a quick overview of your operation's cost and revenues. For more detailed information, return to the previous worksheets.

#### **Calf-XL Assumptions Worksheet (page 11 of 11)**

This worksheet allows you to enter information pertaining to your specific situation by overriding the default values used in Calf-XL calculations.

The value of bulls other than those that are part of the breeding herd can be valued in your total operation investment, if you enter a number.

You can enter the information used to calculate the forage consumption of the livestock in your operation. The total AUMs that you will need to feed your livestock will be calculated for you. If you want to override the formula Calf-Xl uses to calculate forage consumption, you can check the box and enter your information. Your estimate, based on the information you entered, will be used for all calculations involving AUMs in Calf-XL, including Table 7. You can compare your estimate to Calf XL's estimate since the Calf-XL estimate will appears just above your estimate.

You can enter your opportunity cost of capital, which is used to determine economic costs and returns.

To help you analyze your risk position, you can indicate how much the average price of calves and the average per-pound cost of producing a calf varies over the year.

If you are unsure how to calculate the extent to which a price or cost varies over the year, you may use the following formula:

#### Percentage of fluctuation =

([new value – old value] / old value)  $x$  100

For example:  $([12 - 10] / 10)$  x  $100 = (2 / 10)$  x 100  $= 20\%$  change

#### **SECTION THREE: Example**

To help you understand how you might use Calf-XL, this section presents an example. The fictional beef cattle rancher's name is Kimo Smith. Kimo wants to market his cattle at a profit and understands that the first step in becoming successful is knowing his operating costs.

Kimo is married to Pua and has two children who also contribute part-time labor to this enterprise. Kimo's ranch is 1140 acres, and he has calculated that on average his pastures provide 2500 lbs/acre of useable forage (50% of total forage production) on a dry-matter basis (DMB). Kimo runs 250 head of breeding cows and other animals that are part of his cow-calf operation. His cows average 1200 lbs.

Using his 2005 federal tax Form 1040, Schedule F, and Form 4562, and Calf-XL User Guide, Kimo completes the three *InfoSum* worksheets and gives them to his CES agent to enter into Calf-XL. Kimo carefully examines his costs so that only the portion that can be justified is included. Basically, if he used a tool 25 percent of the time for operation, he includes only 25 percent of its cost in Calf -XL.

The CES agent calls Kimo to ask him for the amounts he wants to enter for Annual Cost of Capital and Risk Analysis on his Assumptions Worksheet. After reading his Calf-XL User's Guide, Kimo is able to decide on a Cost of Capital but he is not certain what Risk Analysis means. He calls Linda, a UH-Manoa economist, for recommendations. She asks him if his costs change much from year to year. In addition to inflation, Kimo mentions that the price of gasoline has been fluctuating recently, more than in previous years, and he finds it difficult to predict. Linda suggests that he assume his costs fluctuate approximately 3.5 percent a year, which is approximately the amount the cost of production index for agriculture rises every year. For price risk, she suggests looking at how much the calf price he received varied over the year and that he enter this amount based on the formula in the Calf-XL User's Guide (see page ???). Kimo calculates that his prices increased about 6.5 percent over the past year.

Kimo examines the figures in the Calf-XL reports. He finds *Figure 1. Operating Expenses* on the Ranch Costs Worksheet interesting and notes that herd replacement costs account for nearly 50 percent of his operating costs.

UH–CTAHR Commercial Cow-Calf Management Decisions: LM-12 — May 2006

Looking at *Table 22, One-Page Economic Summary*, he sees his cost of production is almost \$198 per cow, and after adjusting for the calving percentage, it is \$228 per cow. He also sees in Table 21 that his breakeven point is nearly \$65.20 per cwt.

Kimo's CES agent looks over the reports and notices something that Kimo did not. Table 7 indicates that Kimo has 3,653.85 AUMs available (see Figure 5) and Appendix A indicates that he needs 4,218.00 AUMs to feed all his livestock. Therefore, his needs are much larger than what he has available, and his pastures will not support his current stocking rate.

Kimo and his CES agent talk over some of the options, such as reducing his herd size and reducing the size of his cows. Kimo is not really sure what to do and is feeling overwhelmed. Fortunately, his CES agent points out that Calf-XL can quickly help him examine the options and see what makes the most sense. Kimo and his agent agree to investigate two options. The first is to reduce his herd size from 250 cows to 210 cows, keeping cow weight at 1200 lbs, and the second is to keep herd size at 250 and reduce the average cow weight from 1200 lbs to 1000 lbs. Both of these options reduce the total AUMs required, bringing his forage demand in balance with his forage availability.

Kimo looks at Table 9 for each option and sees that herd income for the two options differ. Option one, reducing herd size, generated a total income of \$57,283 (see Figure 7), while option two, reducing cow size, generated a herd income of \$68,463.40 (see Figure 8). Kimo now knows that option two is the better choice and decides to reduce his average cow weight to 1000 lbs.

A few months go by, and Kimo's wife Pua gets an offer for a job in town. However, if Pua accepts the job, their children will need to spend more time helping around the house and so will not be helping as much on the ranch. At the same time, Pua will not be helping as much with the ranch either. Kimo would probably have to hire a worker. Kimo and Pua are finding it difficult to make a decision. Kimo considers using Calf-XL, but his CES agent is not available for the next few weeks. Then Kimo gets a flyer from Linda saying a Calf-XL workshop is scheduled nearby, and Kimo and Pua decide that Calk-XL could help them decide what to do.

When they show up at the workshop, they are assigned a computer. Linda guides them in entering their information in Calf-XL and they are able to achieve the same Table 22 as they received from their CES agent.

They mention to Linda that they need advice on how to use Calf-XL to make a decision on Pua's job offer. Kimo knows that by entering the new costs incurred if Pua accepts the job into Calf-XL, they can compare their options and make a better decision. If Pua takes the job, the family labor will drop to near zero. At the same time, Kimo will have to hire a worker willing to work for \$11.25 an hour. Pua figures at \$11.25 an hour, 40 hours a week, 52 weeks a year, direct wages would equal \$23,920. Payroll taxes of 21.4 percent and other employee benefits must also be considered. Linda shows them how this information is entered into *InfoSum, Pg.02*, Part II, .*03 Taxes, b. Employee taxes* and .*04 Labor, a. Labor hired*. She reminds them to remove the 40 hours a week she entered in Operator Labor and Capital Investment, Part I. *c. Average number of hours worked each week by family* so family labor is valued at zero. Then, Kimo and Pua look at the updated *Figure 1* and *Table 22* to compare results (see next two pages).

Kimo and Pua compare the two figures and note that hired labor will comprise 34 percent of their operating expenditures. Hiring one employee makes Kimo's labor costs the largest operating cost for his ranch.

Looking at Table 22, Kimo and Pua see that the ranch will have a cash loss if they hire an employee. They compare this to the Table 22 they had before the change in which they received a cash profit but incurred an economic loss when using family labor. Now they understand why the Calf-XL User's Guide discusses opportunity cost.

Kimo and Pua also ask Linda about the risk analysis on Page 7, Table 12. She tells them that by adjusting the market price and cost of production expectations, they can see how sensitive their net returns are to these fluctuations. For example, if market price goes up 6.5 percent and costs go down 3.25 percent, the net return from calves produced increases to \$0.49 per pound. Conversely, if market price goes down by 6.5 percent and costs go up 3.25 percent, the net return from calves produced decreases to \$0.33 per pound.

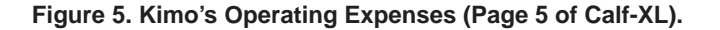

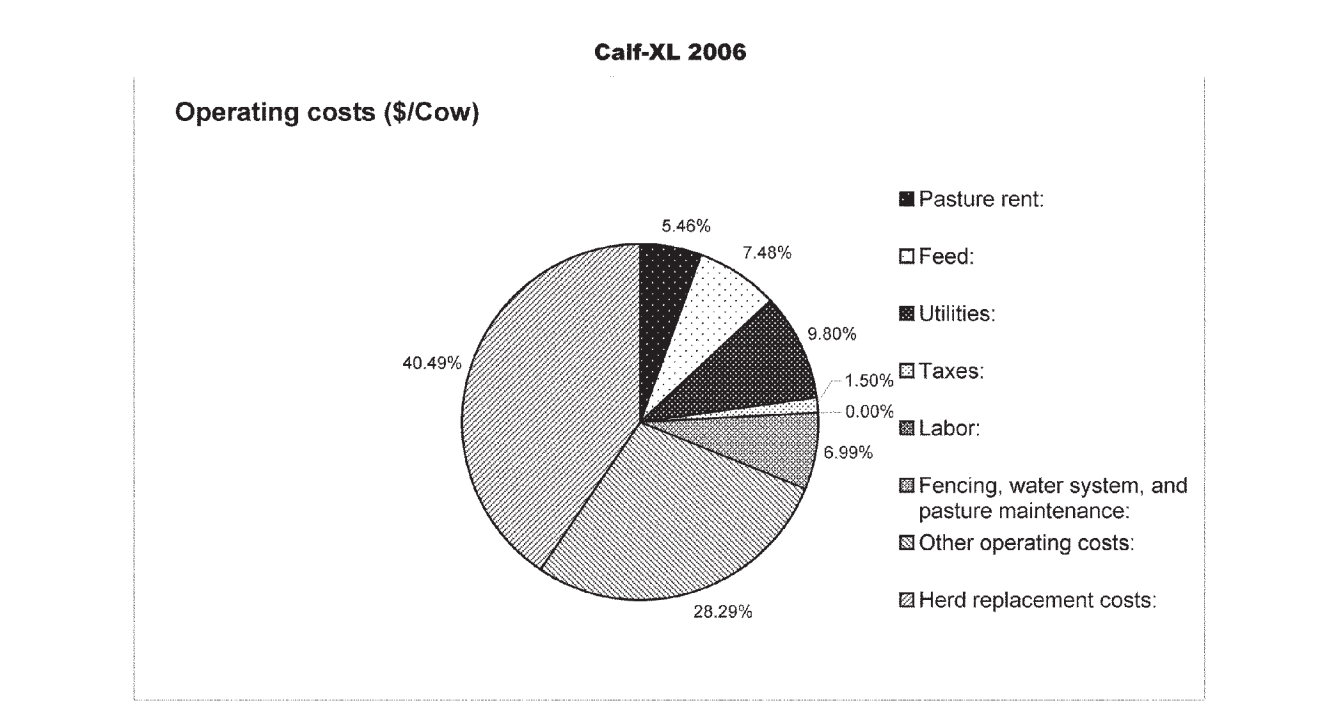

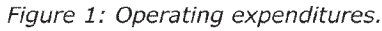

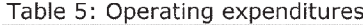

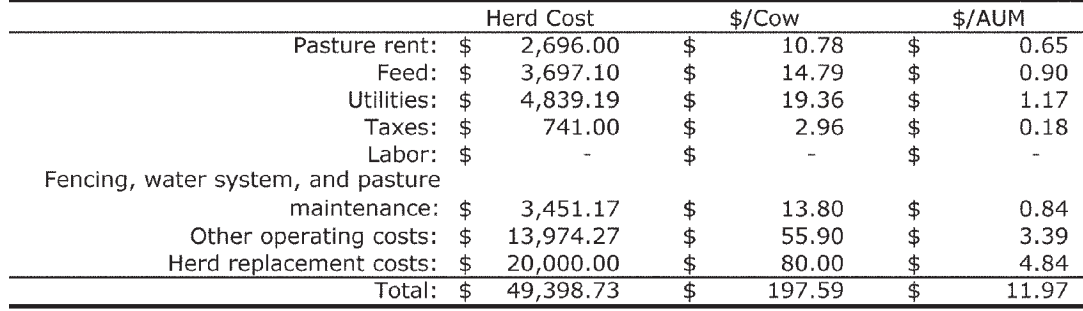

Table 6: Pasture, feed, and water.

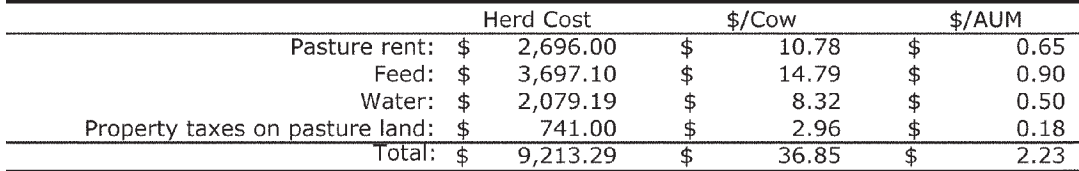

Table 7: Total forage production.

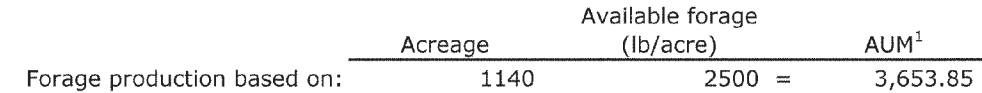

Based on 250 cow-calf pairs, 20 raised heifers, 11 breeding bulls, and 4 horses, an estimated total of 4128.00 AUMs may be required. Please consult your local CES agent for the exact requirements of your operation and the adaptation of best management grazing practices.

<sup>1</sup>See CTAHR extension publication(s) in determining your optimum number of Animal Units (AU), the number of acres required to support your AU, and the<br>number and size of paddocks.

## **Figure 6. Page 10 of Calf-XL Analysis, Kimos' Table 22.**

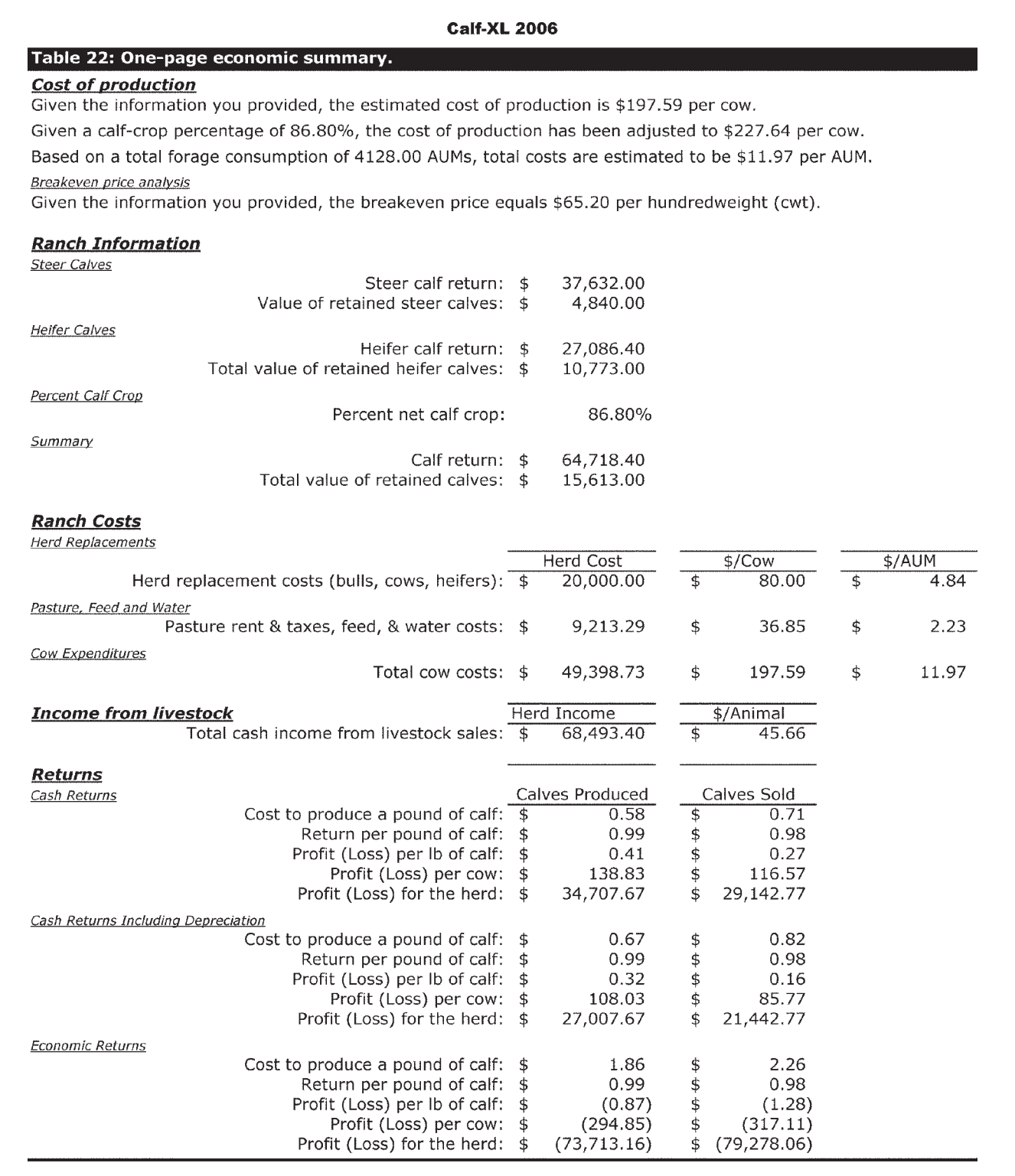

This work has been supported by a USDA CSREES Special Grant, Hawaii Agricultural Diversification 2003 - New Crop / Product Development and Marketing, no. 2003-34172-12400.

#### **Figure 7. Kimo's new Table 1.**

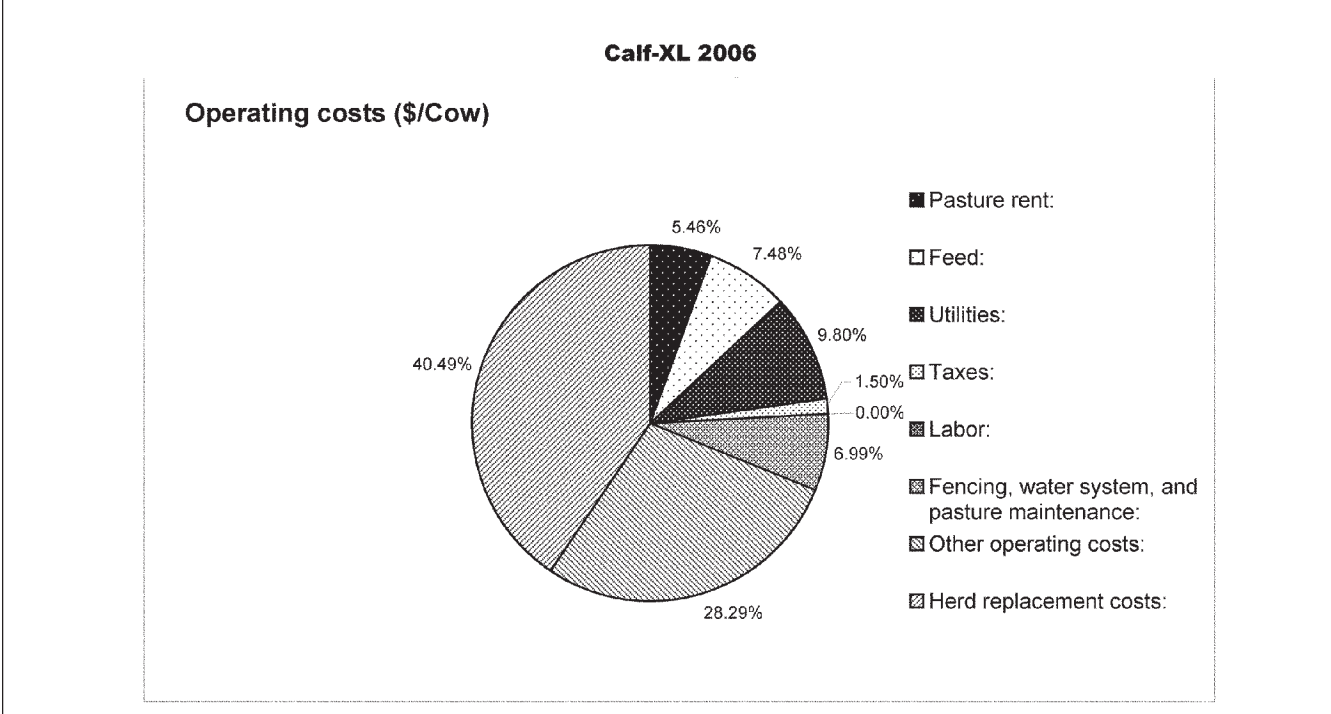

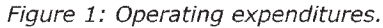

Table 5: Operating expenditures.

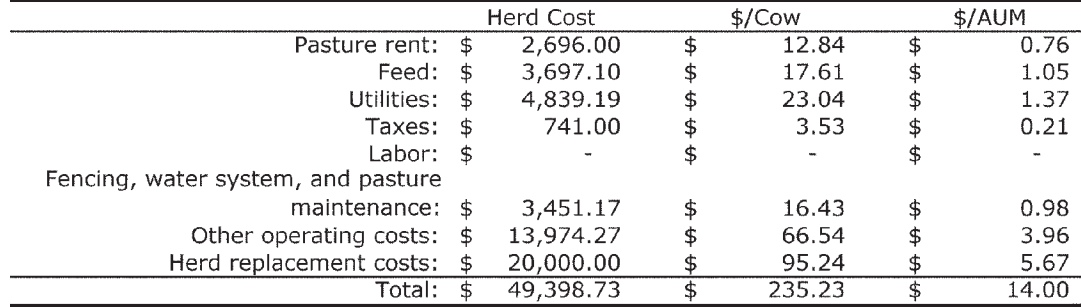

Table 6: Pasture, feed, and water.

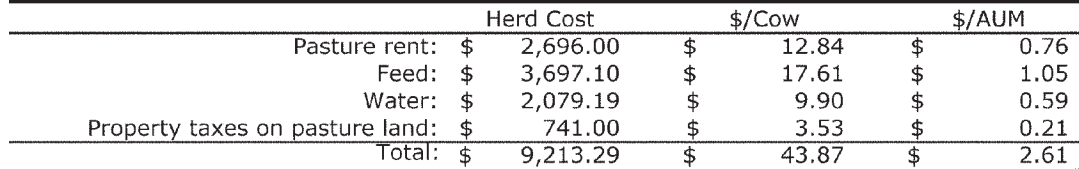

Table 7: Total forage production.

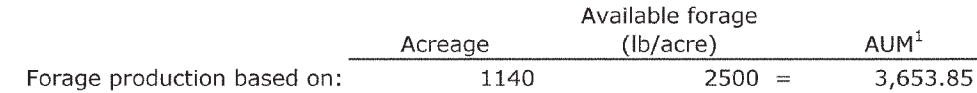

Based on 210 cow-calf pairs, 20 raised heifers, 10 breeding bulls, and 4 horses, an estimated total of 3528.00 AUMs may be required. Please consult your local CES agent for the exact requirements of your operation and the adaptation of best management grazing practices.

<sup>1</sup>See CTAHR extension publication(s) in determining your optimum number of Animal Units (AU), the number of acres required to support your AU, and the number and size of paddocks.

## **Figure 8. Kimo's new Table 22.**

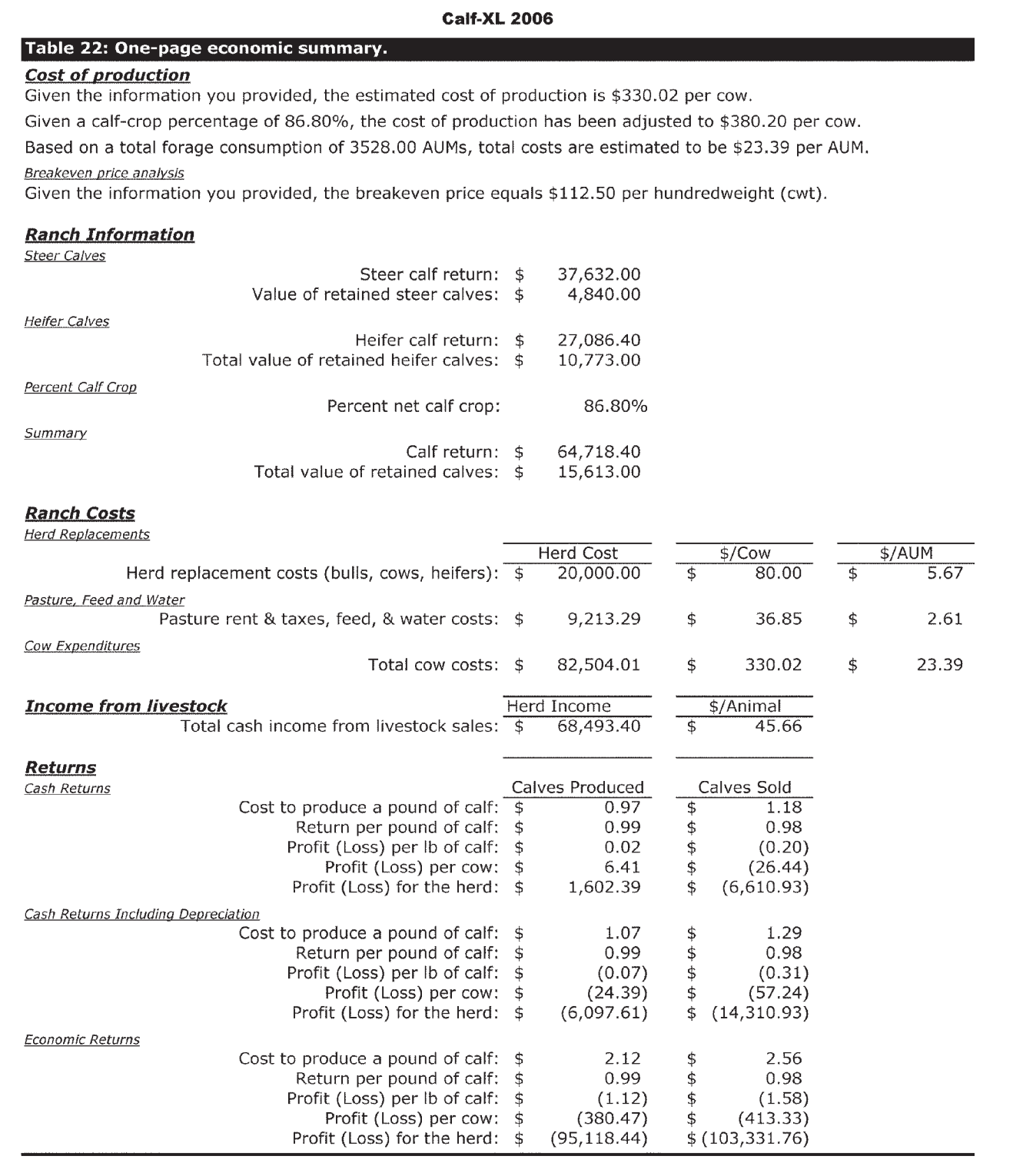

This work has been supported by a USDA CSREES Special Grant, Hawaii Agricultural Diversification 2003 - New Crop / Product Development and Marketing, no. 2003-34172-12400.

#### **Figure 9. Risk Analysis. Kimo's Table 12.**

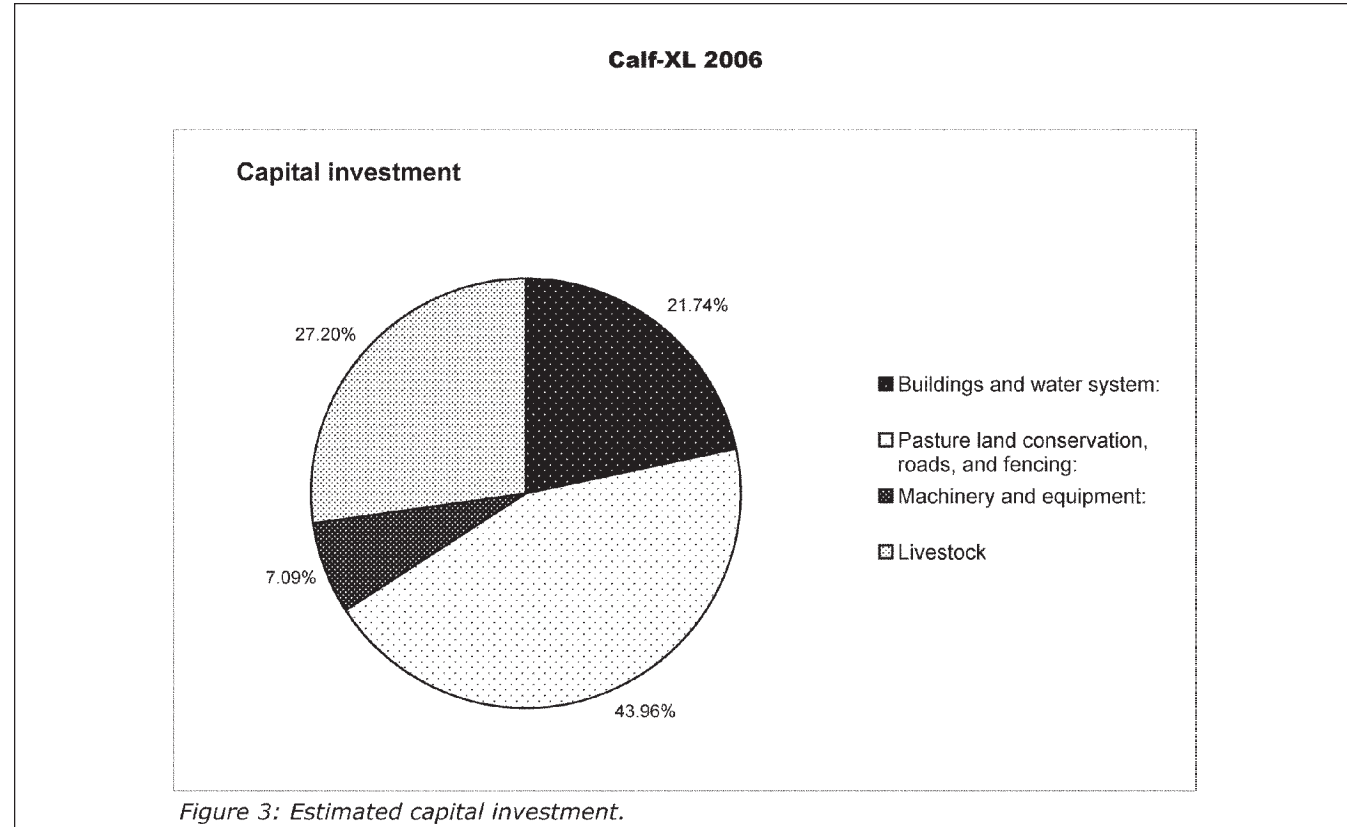

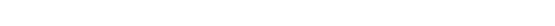

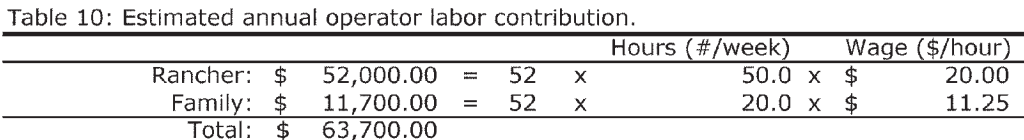

#### Table 11: Estimated capital investment.

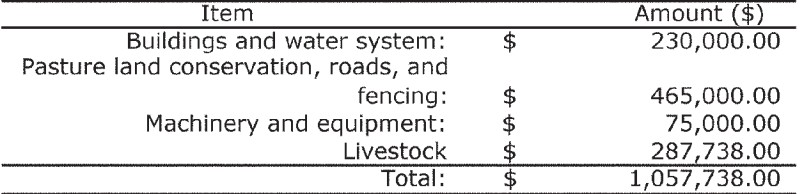

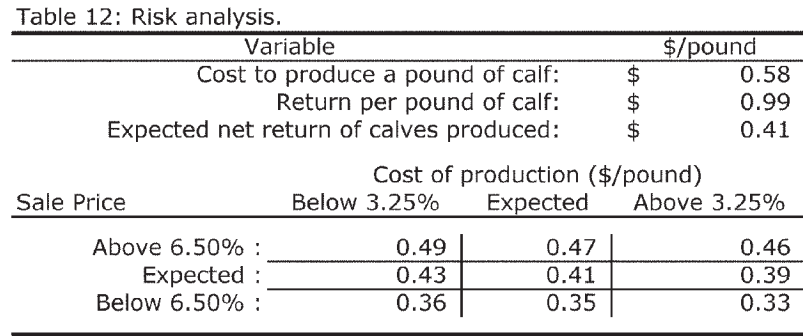

#### **SECTION FOUR: Getting Started on Calf-XL**

Before making entries in Calf-XL, organize your data using the blank information summary (*InfoSum*) worksheets included in this publication. These worksheets match the data needed by Calf-XL, line-byline.

To provide the required information, it is recommended that you gather the following:

- Form 1040, Schedule F
- Form 4562 (used for depreciation)
- Your balance sheet or similar statement to determine what your operation's assets, such as livestock, equipment, and buildings are, and what they are worth.

Please remember that Calf-XL uses the cost information that you supply and its calculations will only be as good as the information you provide. Calf-XL's design utilizes the information from your previous year's Form 1040, Schedule F, in order to make it easier for you to locate and enter data that is consistent and reliable.

If you prefer to work with a UH-CTAHR representative to enter your summarized information in the calculator, be assured that your individual information will remain confidential.

If you have any questions, please call or e-mail your UH-CTAHR Cooperative Extension Service agent or any of the following:

Linda J. Cox, UH-Manoa

(808) 956-7602 lcox@hawaii.edu

Glen Fukumoto, Kealakekua CES office (808) 322-489 gfukumot@hawaii.edu

Mark Thorne, Kamuela CES office

(808) 887-6183 thornem@hawaii.edu

Lincoln Ching, Lihue CES office (808) 274-3471 chingl@ctahr.hawaii.edu

#### **Acknowledgment**

This work was supported by a USDA CSREES Special Grant, Hawaii Agricultural Diversification 2003—New Crop/Product Development and Marketing, No. 20003 34172-12400.

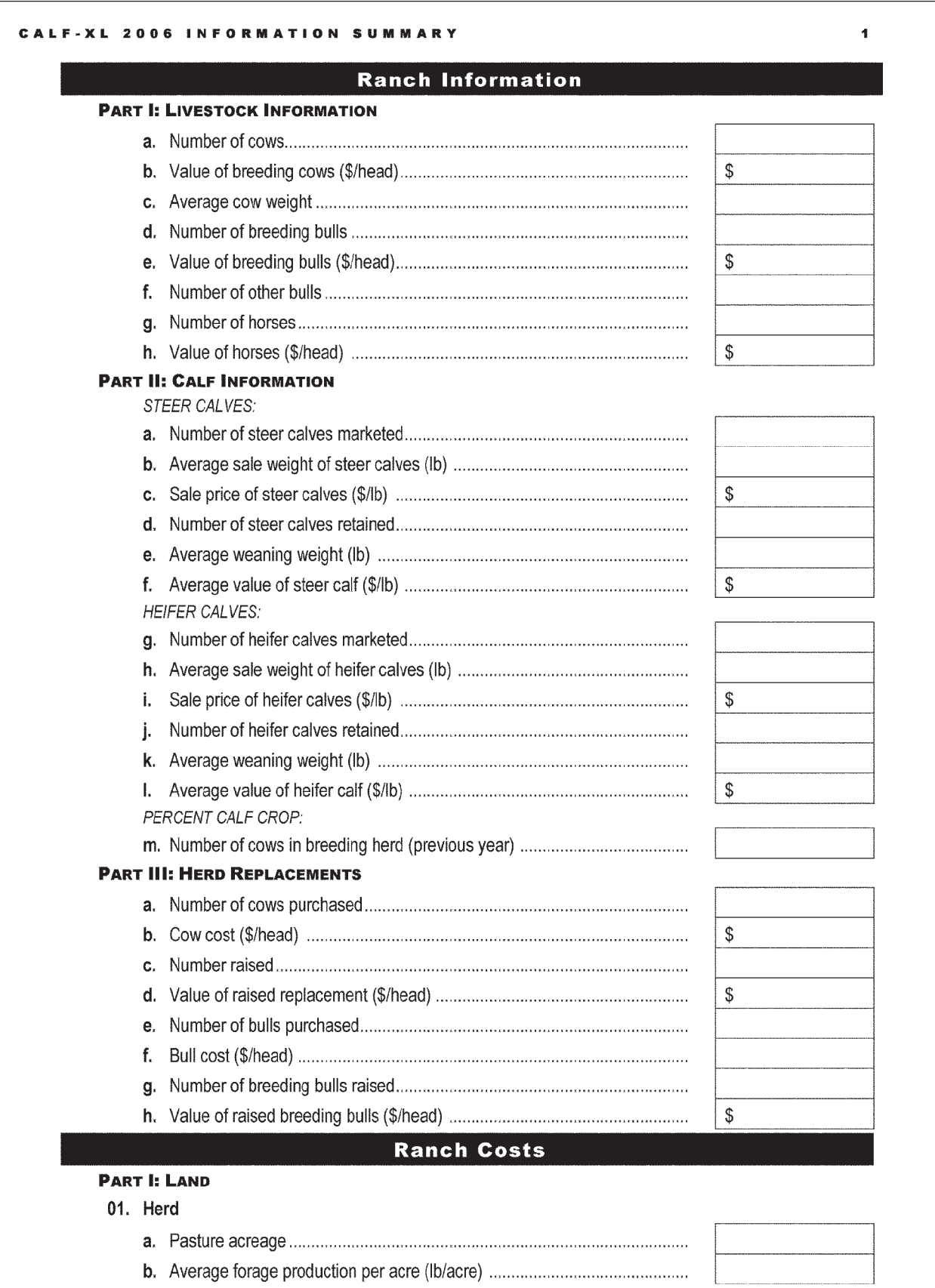

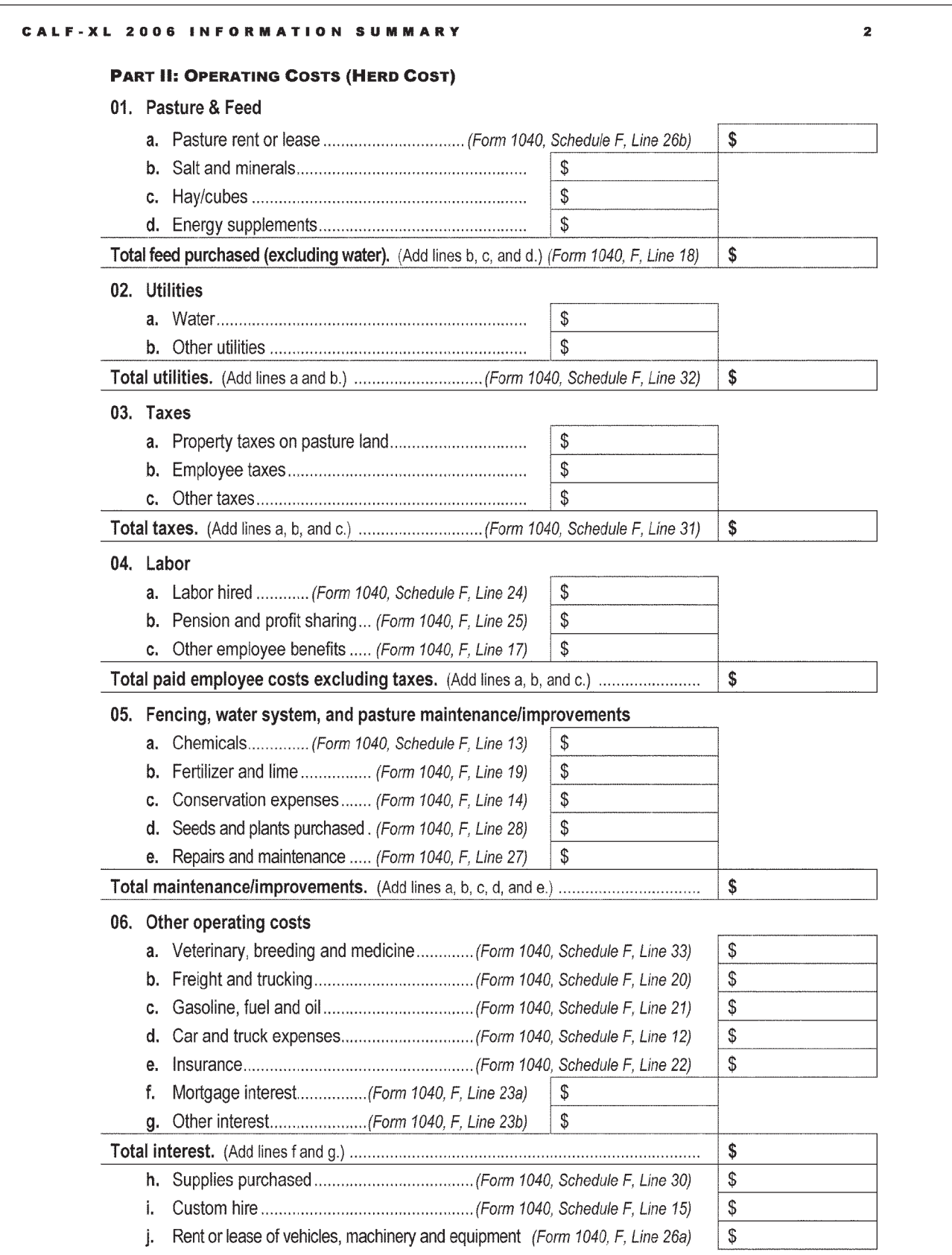

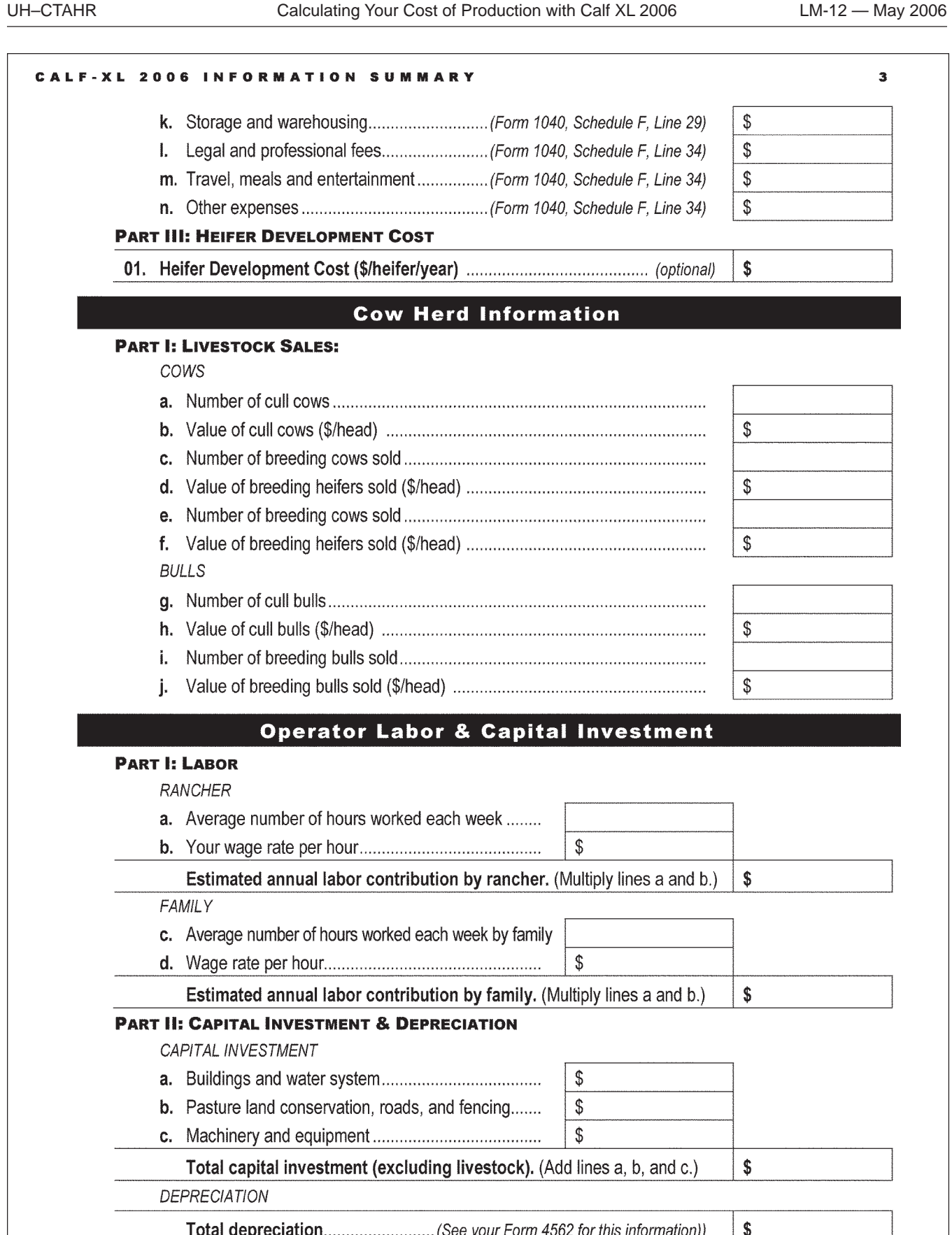

# **Paniolo-XL Order Form**

○○○○○○○○○○○○○○○○○○○○○○○○○○○○○○○

○○○○○○○○○○○○○○○○○○○○○○○○○○○○○○○○○○○○○○○○○○○○○○○○○○○○○○○○○○○○○

CTAHR's Beef Initiative team has produced numerous publications that are designed to assist members of Hawaii's beef industry with the economics of producing and marketing their cattle. A series of three Excel spreadsheet workbooks, Calf-XL, Beef-XL, and Ranch-XL, and an accompanying user manual for each, are among these publications. You can order this package, Paniolo-XL, on a CD that includes the Excel workbook files, all of the available publications in pdf format, and printed copies of the user manuals, as a bonus.

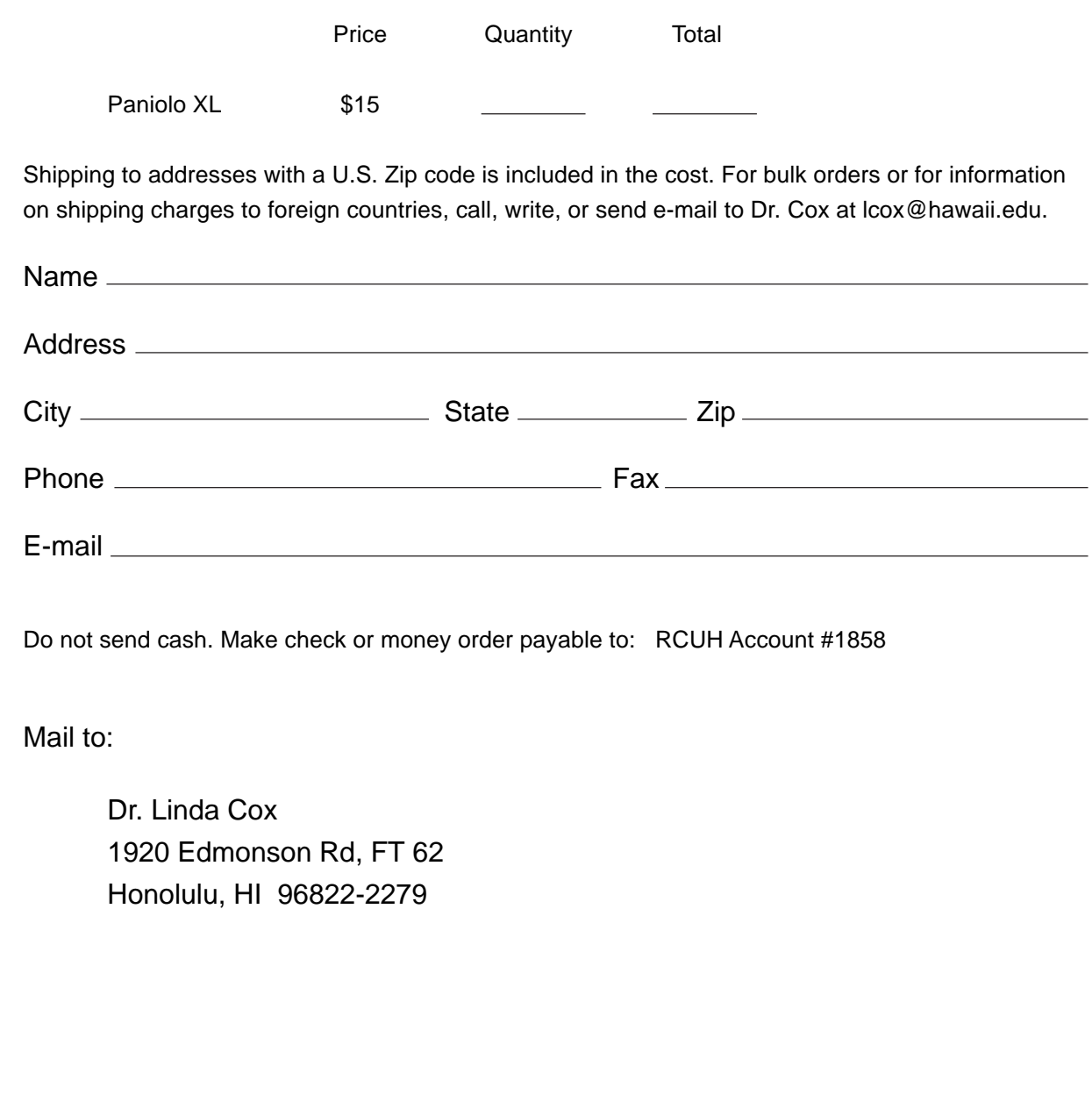